## **Sökexempel – Beröring/taktil stimulering**

Artiklar om taktil stimulering – finns det någon som helst evidens för att detta faktiskt är bra för patienten eller är det bara något som man går omkring och tror.

Eftersom man i detta fall bör göra en sökning i internationella databaser kan det första problemet som man stöter på vara – vad heter det på engelska – vilka termer ska jag använda.

För att komma en bit på väg kan man använda två hjälpmedel – Svensk MeSH och Svemed+, dessa två hittar man enklast via universitetsbibliotekets hemsida och Ämnesguider

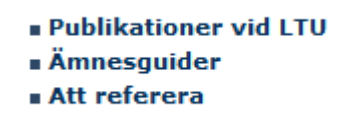

För er del är det ämnesguiden

Medicin o hälsa

som gäller.

Under rubriken

## **Databaser inom medicin**

döljer sig ett urval av de vanligaste databaserna inom medicin, De databaser som nyttjas mest finns samlat högst upp på sidan och sen kommer de övriga i alfabetisk ordning.

Om vi gör en sökning i Svensk MeSH och skriver in

## Svensk MeSH - MeSH sökverktyg

Hitta medicinska sökord och resurser

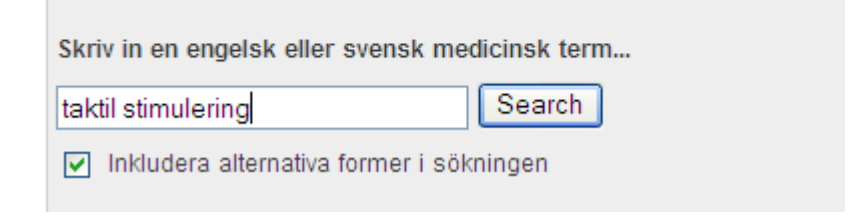

får man inledningsvis inge träffar men… tar man

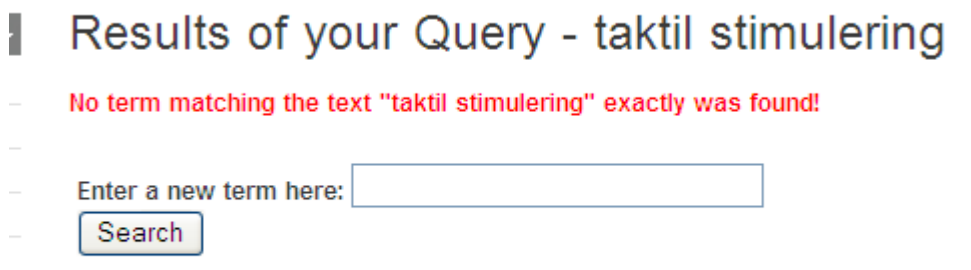

...or click here for suggestions.

click here for suggestionshittar vi längst ner på listan termen Therapeutic touch som man ska använda sig av.

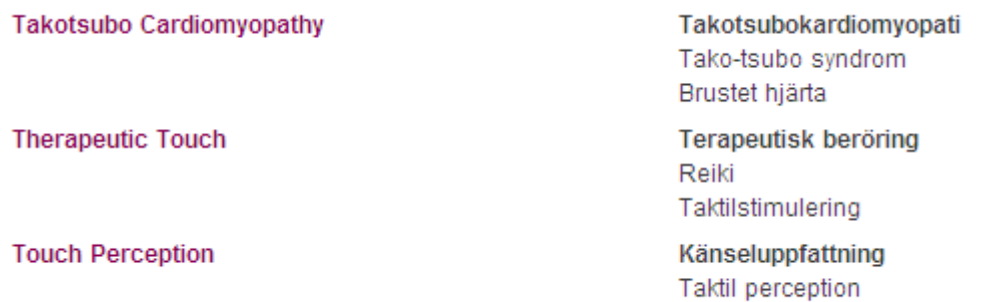

Går man då över till PubMed och söker på

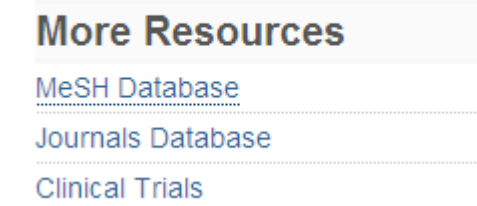

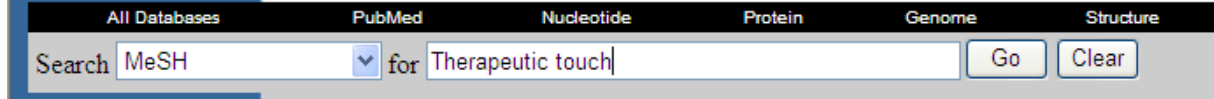

Hittar man det som en godkänd term

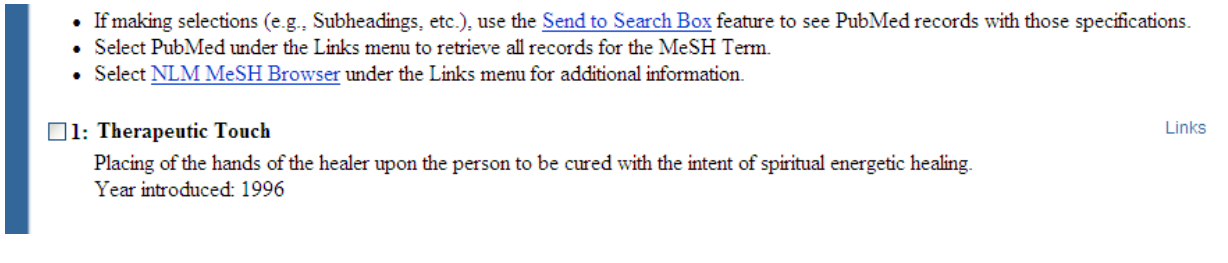

och kan söka genom att klicka på links.

Resultatet blir då 526 referenser. Vill man då begränsa resultatet till artiklar som är på engelska och som dessutom på något sätt behandlar evidens för beröringen gör man det lämpligast via

Limits

Klicka i rutorna för spräk och Type of article

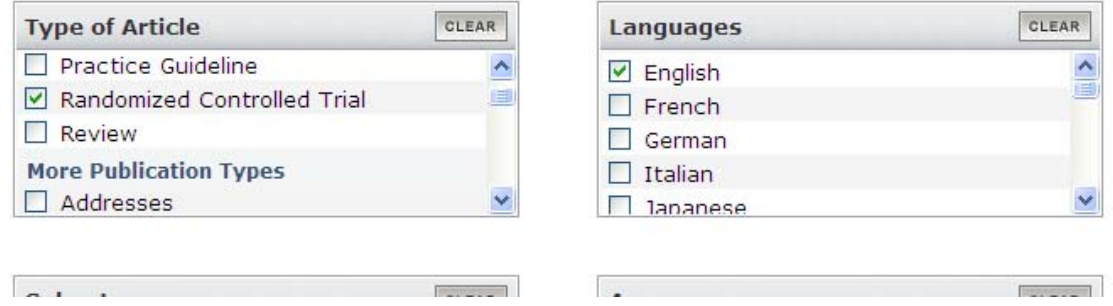

Det blir dä klar 44 artiklar att titta igenom.

De uppgifter man får är tidskriftens titel, författare och tidskrift. Vill man ha mer uppgifter bla om man har tillgång till tidskriften i fulltext måste man klicka på tidskriftens titel

 $\Box$  7: Does the rapeutic touch ease the discomfort or distress of patients undergoing stereotactic core breast biopsy? A randomized clinical trial. Frank LS, Frank JL, March D, Makari-Judson G, Barham RB, Mertens WC. Pain Med. 2007 Jul-Aug;8(5):419-24. PMID: 17661855 [PubMed - indexed for MEDLINE] **Related Articles** 

när man gör det får man följande skärmbild

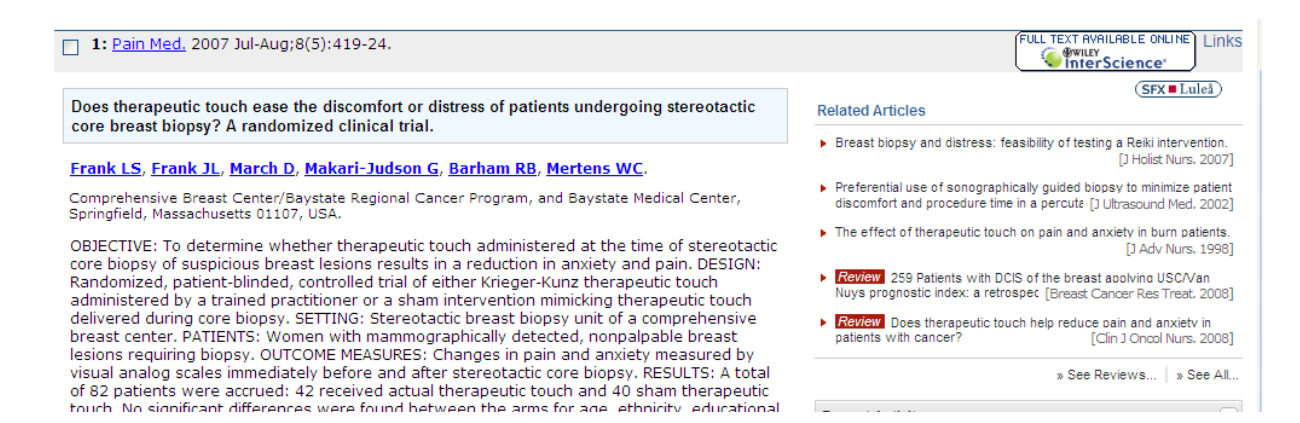

Förutom abstract får man möjlighet att se i bibliotekets tidskriftslista om man har tillgång till artikeln i fulltext. Man använder sig då av knappen

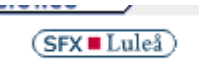

I detta fall kan man konstatera att vi har tillgång till artikeln i fulltext

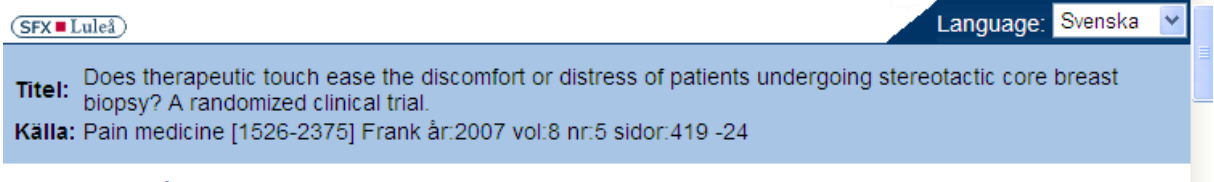

**Fulltext från Wiley InterScience** 

Klickar man sen på - fulltext från – kommer artikeln fram och man kan skriva ut den i pdfformat.

Samma sökning i CINAHL

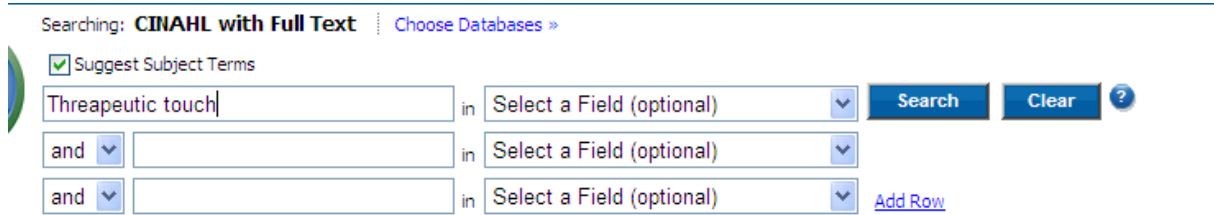

leder till att man kan konstatera att det är samma sökord som man skall använda sig av även i denna databas

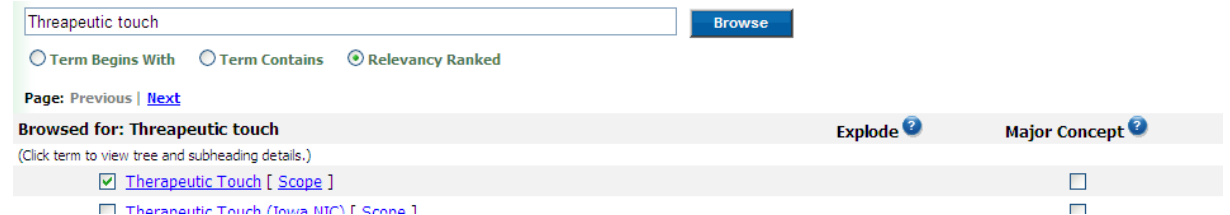

Denna sökning ger 902 träffar och vill man begränsa sin sökning på samma sätt som in PubMed klickar man på länken - search options.

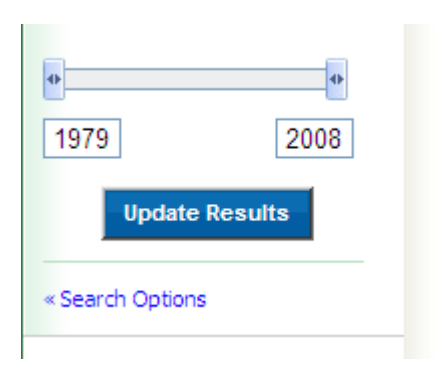

Bockar man sedan för de önskade begränsningarna

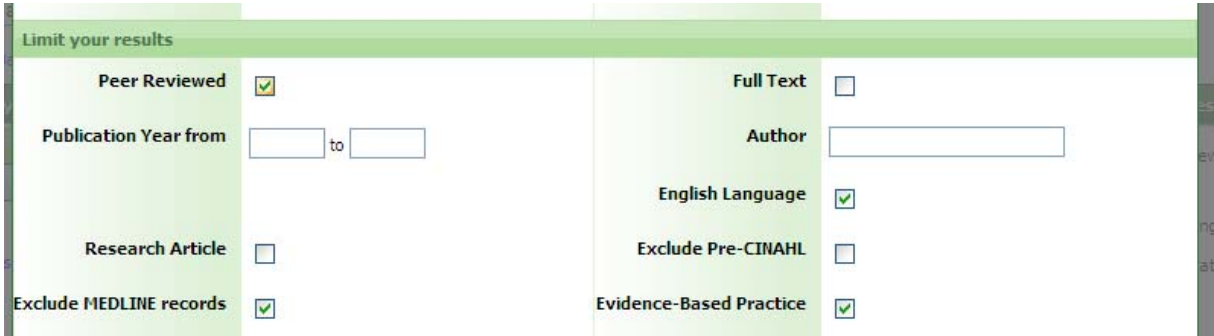

Återstår det till slut 26 referenser att ta.ställning till.

Vill man gå ännu ett steg kan man titta i databasen AMED

Detta är en relativt liten databas som inte bjuder på särskilt många möjligheter till begränsningar utan man får börja med att i sökrutan skriva in

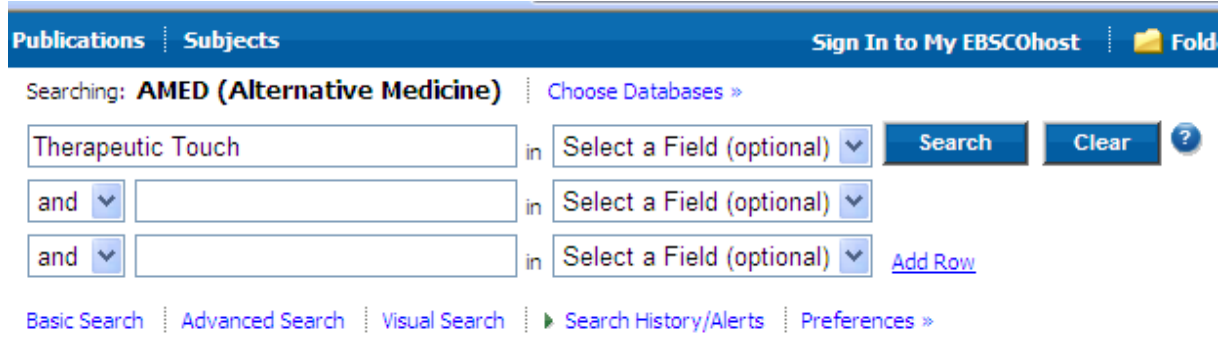

En sån enkel säkning ger 226 träffar och det kan ju vara mycket att titta igenom. Vill man göra en gallring kan man via

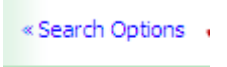

välja språk och dokumenttyp

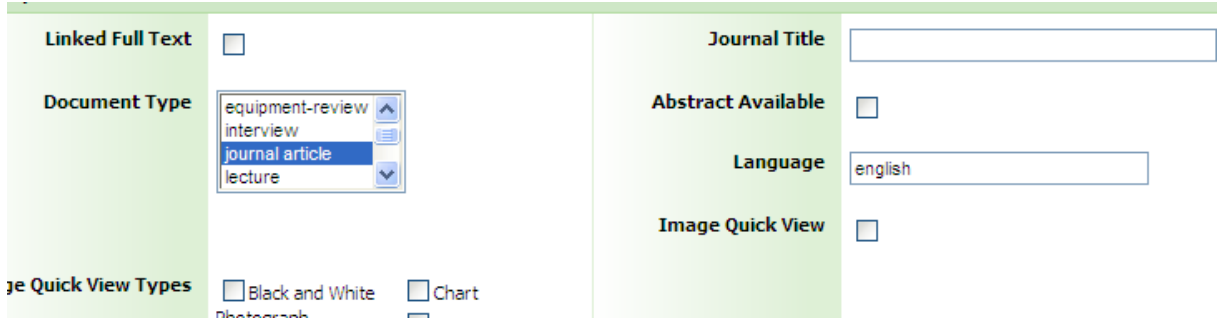

och då återstår det 113 artiklar vilka några förhoppningsvis är bra.